# CS 221

#### Tuesday 15 November 2011

# Agenda

- 1. Announcements
- 2. Solving systems of linear equations
- 3. Measuring time with tic/toc in MATLAB
- 4. Quiz Coverage
- 5. Homework Q & A

## 1. Announcements

- •• Homework 4 due tomorrow night (Wed 16 November)
- •• Next in-Class Quiz (#3): Next Week Tuesday, 22 November
- •• Lab Quiz 2 performance: lousy

# 2. Solving Systems of Equations

• We've seen ways to solve equations of the form:  $f(x) = 0$ 

–- Iterative solutions: bisection, fixed-point, Newton's

•• Next we consider problems involving multiple variables: we want to find a set of values  $x_{1}$ ,

$$
x_2
$$
, ...,  $x_n$ , satisfying:

$$
f_1(x_1, x_2, ..., x_n) = 0
$$
  
\n
$$
f_2(x_1, x_2, ..., x_n) = 0
$$
  
\n...  
\n
$$
f_n(x_1, x_2, ..., x_n) = 0
$$

# Solving Systems of Equations

- •• Such systems can be either linear or nonlinear
	- $-$  linear: no higher powers of any  $x_{i}$
	- General form: n linear equations, n unknowns

 $a_{11}x_1 + a_{12}x_2 + ... + a_{1n}x_n = b_1$  $a_{21}x_1 + a_{22}x_2 + ... + a_{2n}x_n = b_2$ ...  $a_{n1}$   $x_1$  +  $a_{n2}$   $x_2$  +  $\ldots$  +  $a_{nn}$   $x_n$  =  $b_n$ 

# Solving Linear Systems

- You learned how to solve small sets of linear equations in school
	- Generally: manipulate equations to find one of the unknowns, then plug in to find the other.
	- Example:

$$
2x - 3y = 5
$$

$$
3x - 4y = 12
$$

subtract top from bottom, get  $x = y+7$ , plug in first equation, get  $2(y+7) - 3y = 5$ , so  $y = 9$ , so  $x = 16$ .

• Unfortunately, such techniques become very difficult for larger systems in general

#### Tools are Great for Solving Linear Systems!

- • MATLAB excels at solving "large" systems of linear equations
	- –E.g., 800 equations in 800 unknowns

### Example: Forces on a Truss

- • Force: tension or compression on the members of the truss (F $_{1}$ , F $_{2}$ , F $_{3}$ )
- External reaction: how the truss interacts with its supporting framework

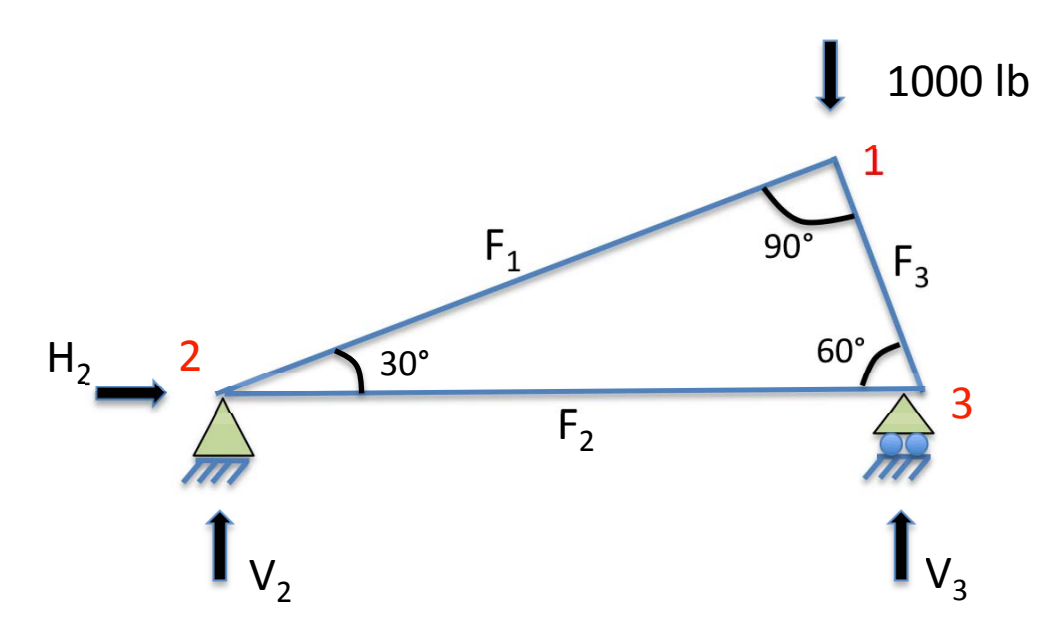

### Balancing Forces

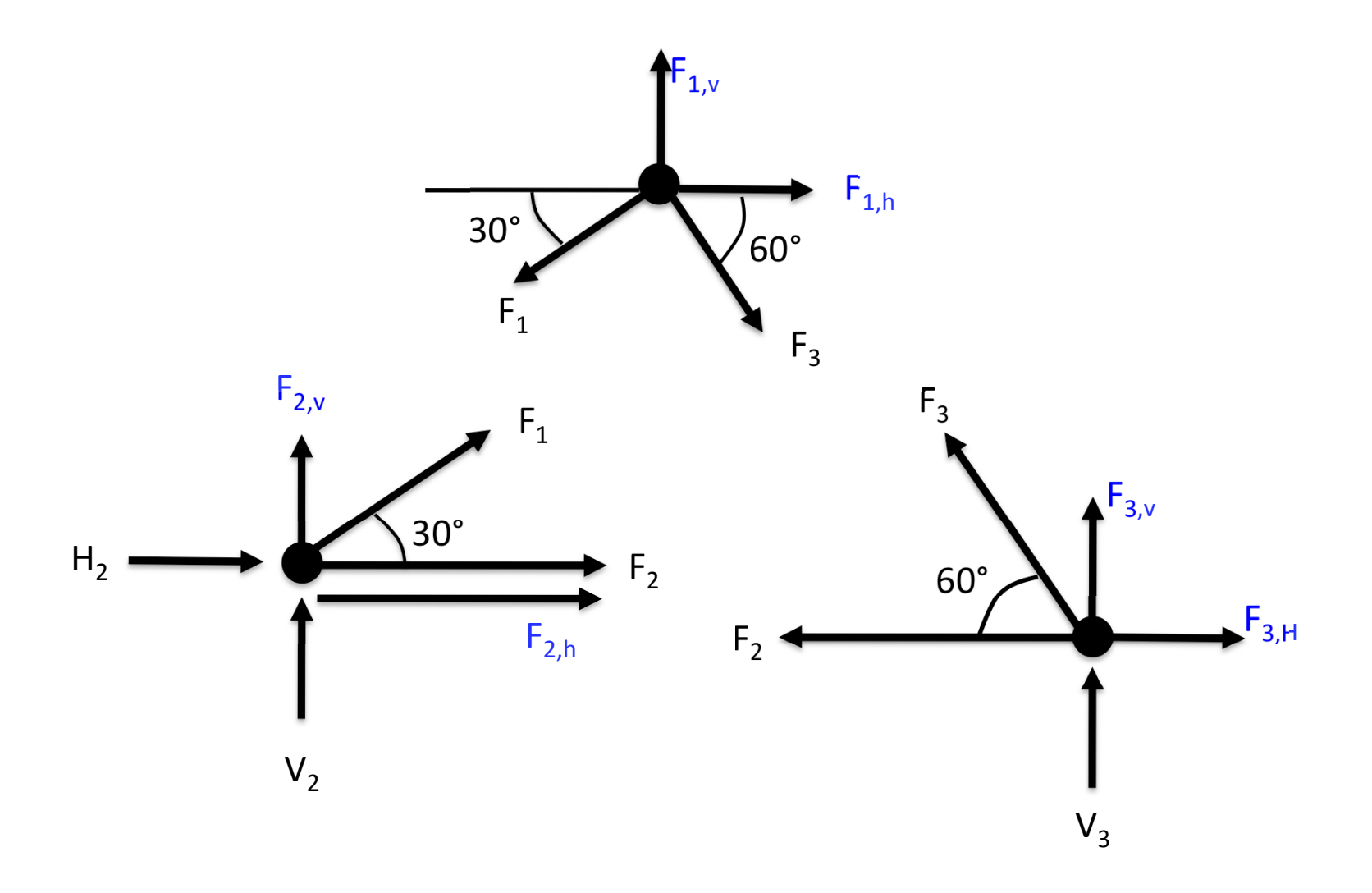

### Balancing Forces

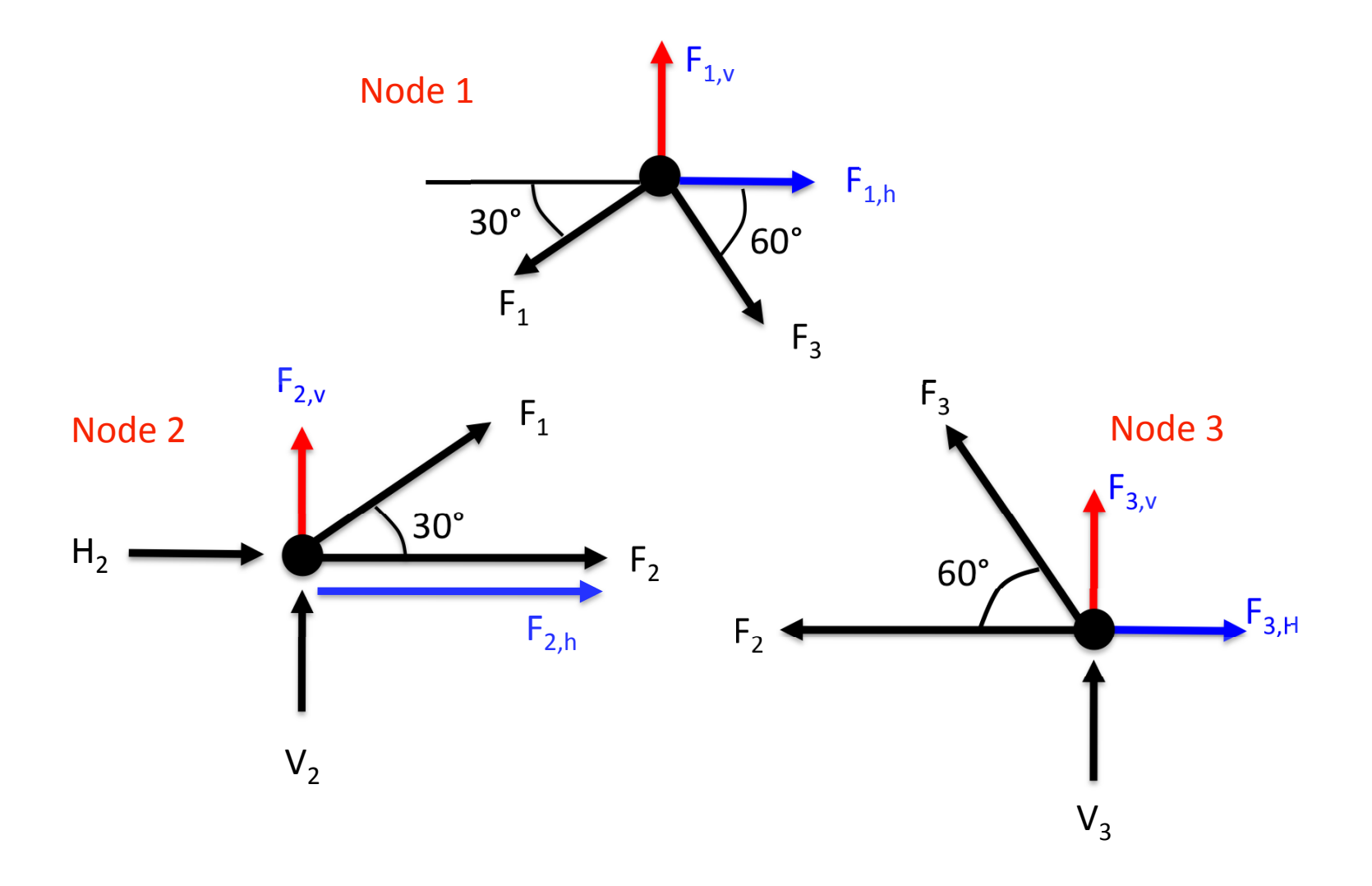

### Hor. and Vert. Forces Sum to Zero!

\n- \n**Node 1:**\n
$$
\Sigma F_{H} = 0 = -F_{1} \cos 30^{\circ} + F_{3} \cos 60^{\circ} + F_{1,h}
$$
\n
$$
\Sigma F_{V} = 0 = -F_{1} \sin 30^{\circ} - F_{3} \sin 60^{\circ} + F_{1,v}
$$
\n
\n- \n**Node 2:**\n
$$
\Sigma F_{H} = 0 = F_{2} + F_{1} \cos 30^{\circ} + H_{2} + F_{2,h}
$$
\n
$$
\Sigma F_{V} = 0 = F_{1} \sin 30^{\circ} + F_{2,v} + V_{2}
$$
\n
\n- \n**Node 3:**\n
$$
\Sigma F_{H} = 0 = -F_{2} - F_{3} \cos 60^{\circ} + F_{3,h}
$$
\n
$$
\Sigma F_{V} = 0 = F_{3} \sin 60^{\circ} + F_{3,v} + V_{3}
$$
\n
\n

#### Equations

cos 30  $F_1$  + 0  $F_2$  – cos 60  $F_3$  + 0  $H_2$  + 0  $V_2$  + 0  $V_3$  =  $F_{1,h}$ sin 30  $F_1 + 0 F_2 + \sin 60 F_3 + 0 H_2 + 0 V_2 + 0 V_3 = -F_{1,v}$ -cos 30  $F_1$  + -1  $F_2$  + 0  $F_3$  + -1  $H_2$  + 0  $V_2$  + 0  $V_3$  =  $F_{2,h}$ sin 30  $F_1 + 0 F_2 + 0 F_3 + 0 H_2 + 1 V_2 + 0 V_3 = -F_{2,v}$  $0 F_1 + 1 F_2 + \cos 60 F_3 + 0 H_2 + 0 V_2 + 0 V_3 = F_{3,h}$  $0 F_1 + 0 F_2 - \sin 60 F_3 + 0 H_2 + 0 V_2 - 1 V_3 = F_{3,v}$ 

Note: every variable should have a nonzero coefficient in some equation!

#### Matrix Representation of the System of Equations

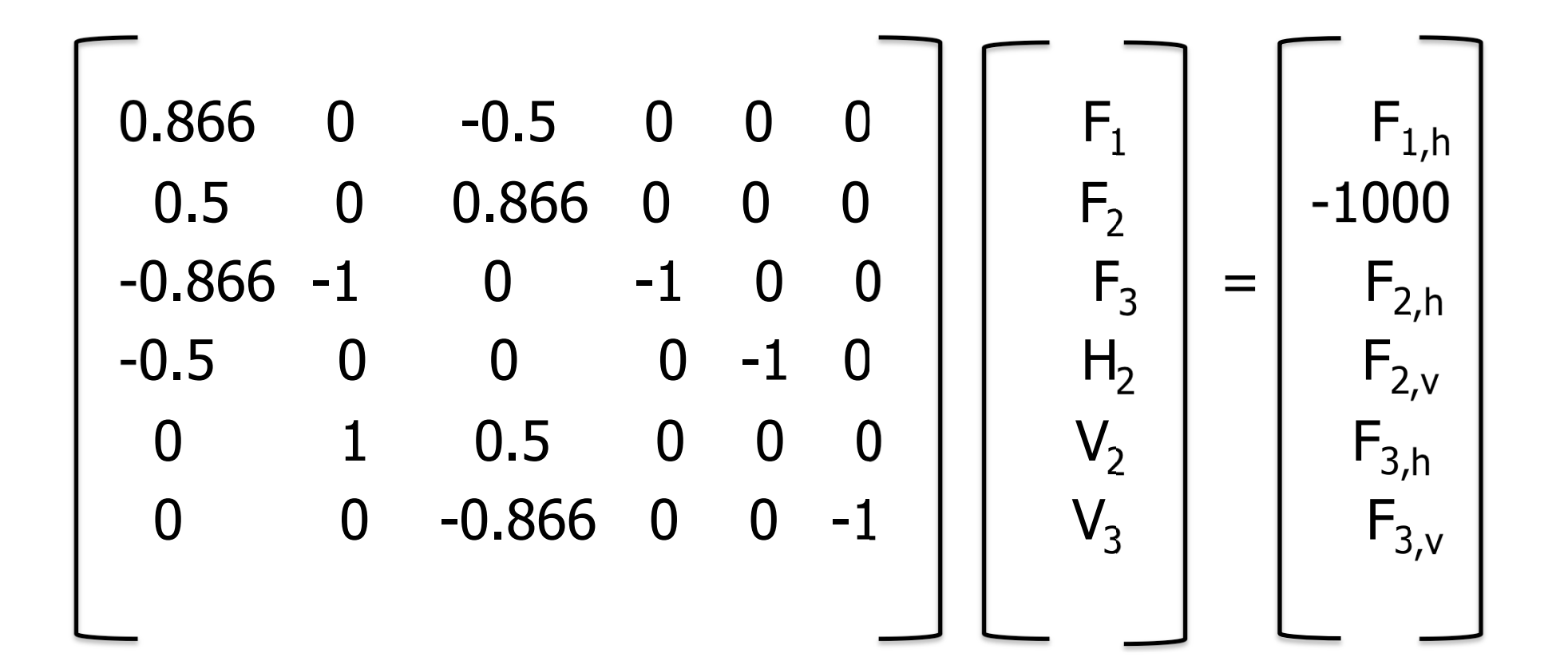

#### System of Equations

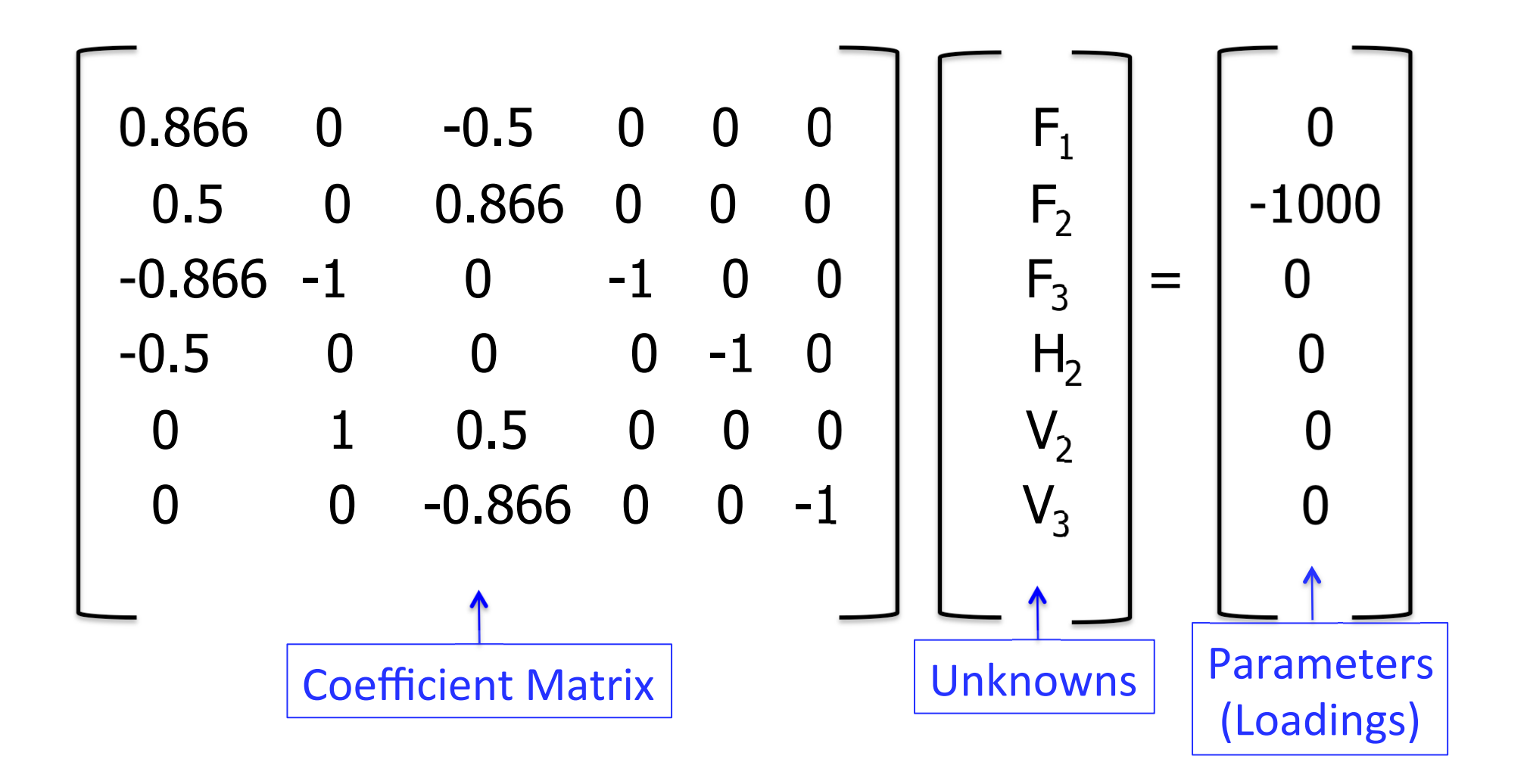

# Solving with MATLAB®

- •• Create the Coefficient and Constant (Parameter) **Matrices** 
	- –A = [ cosd(30), 0, -0.5, 0, 0, 0; 0.5, ... ];
	- B = [ 0; -1000; 0; 0; 0; 0; ];
		- Note well: B is (must be) a column vector
- •• Solve for x in one of two ways:
	- – Using "left-division" (matrix operator)  $x = A\setminus B$ ;
	- – $-$  By computing A<sup>-1</sup> and multiplying B by it:  $x = inv(A)*B;$

# Which MATLAB Method to Use?

- If you are only going to solve the equation once, use "left division"
- If you are going to re-solve with a different B matrix, compute and save A<sup>-1</sup>
	- –– In this example: vary the external forces on the truss.
	- – $-$  Ainv = inv(A);  $x1 =$  Ainv\*B1;  $x2 =$  Ainv\*B2;
- Why?
	- – Matrix operations are expensive; inverting a large matrix is really expensive (read: slow).
	- Left division is faster.
	- – $-$  1000x1000 Matrix: Left-division: 0.14 s; invert: 0.31 s
	- 10000x10000: 51.9 s vs. 155.3 s

# Example: Spring Systems

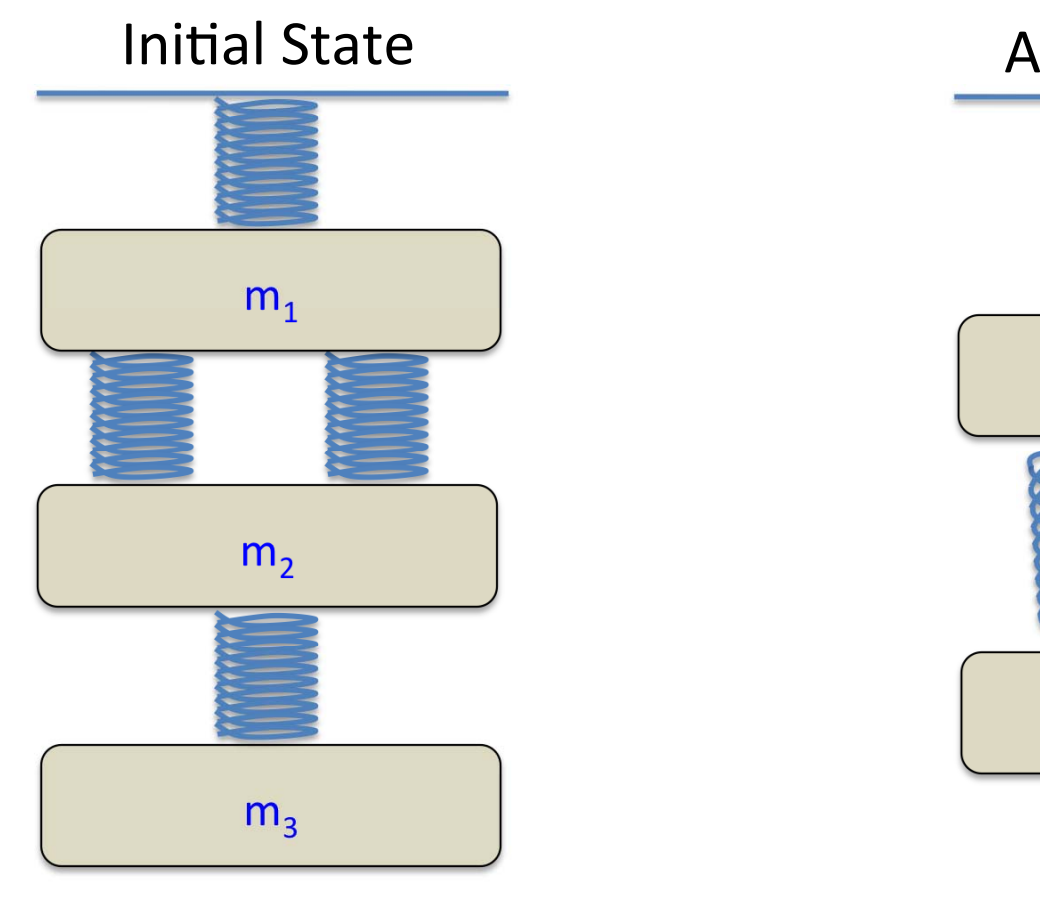

At Quiescence

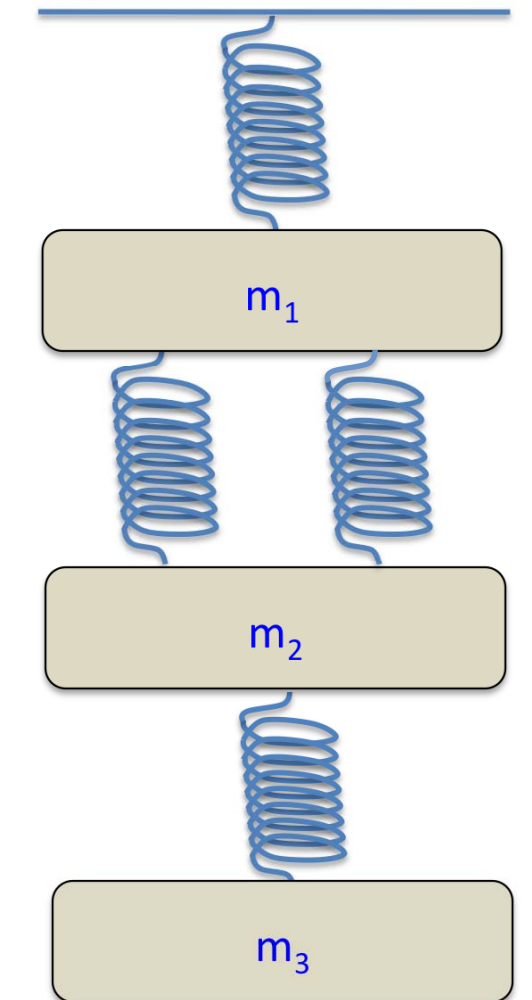

# Spring Forces

•• Springs exert force proportional to the amount they are "stretched"

 $F_{\text{spring }i} = k_i x_i$ 

For this problem: assume all  $k/s = k$ 

- •• In steady-state, all masses are at rest, and all forces are balanced
	- $-$  Spring force up  $=$  gravity  $+$  spring force down

### Example: Spring Systems

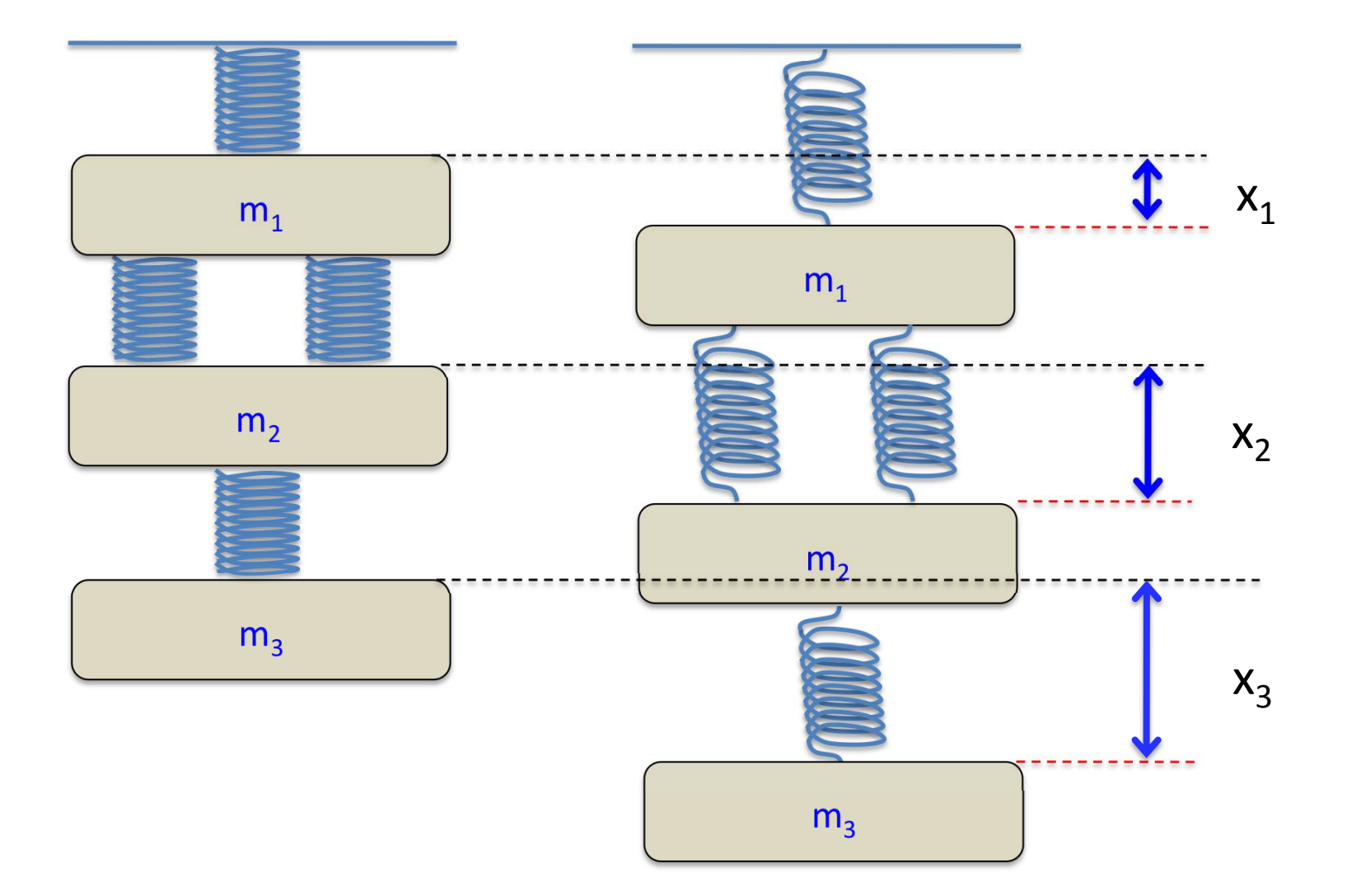

#### Free-Body Diagrams

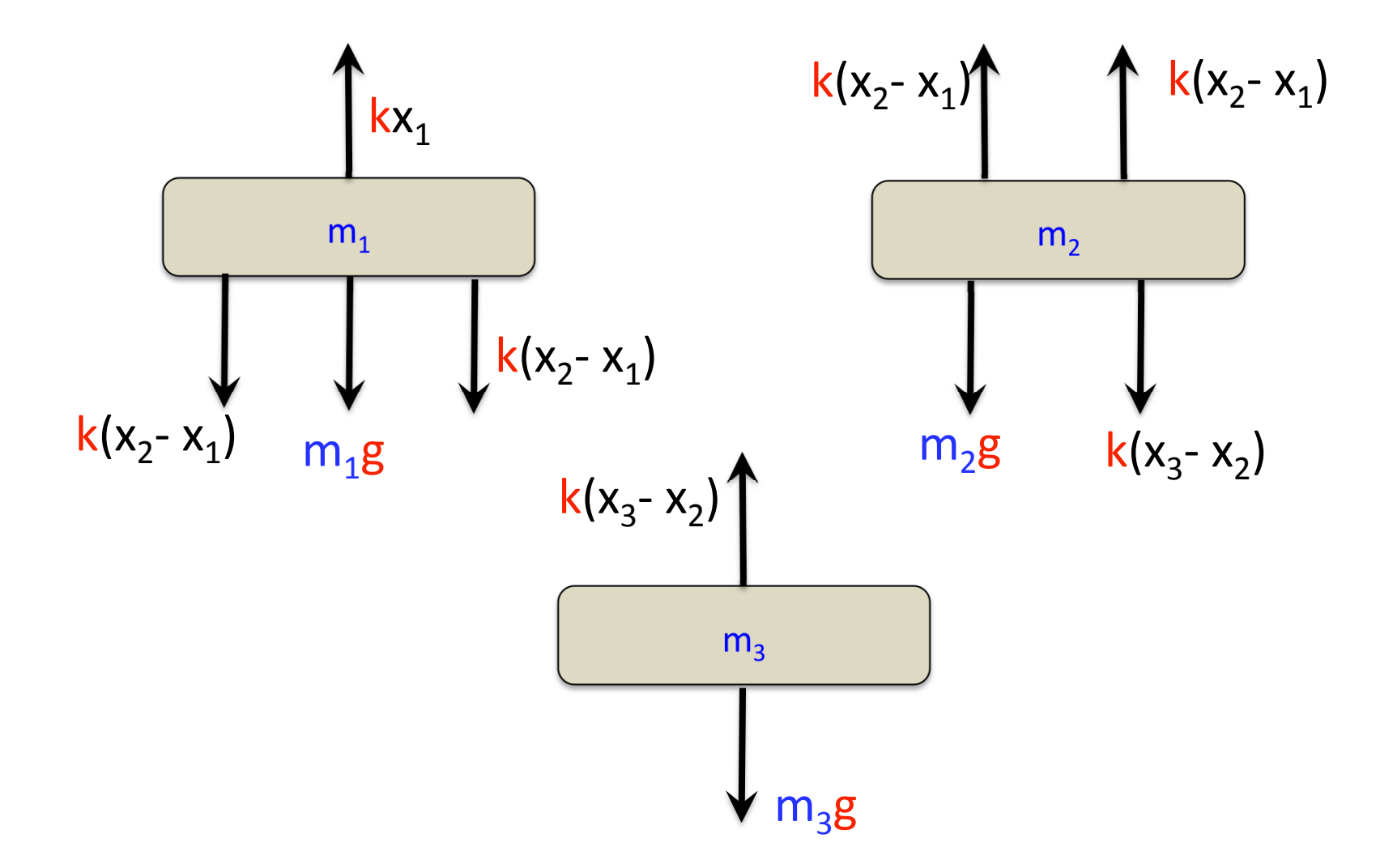

### Equations

Mass 1: 
$$
kx_1 = 2k(x_2 - x_1) + m_1g
$$
  
Mass 2:  $2k(x_2 - x_1) = m_2g + k(x_3 - x_2)$   
Mass 3:  $k(x_3 - x_2) = m_3g$ 

Rewrite to get:

$$
3k x1 - 2k x2 + 0 x3 = m1g
$$
  
-2k x<sub>1</sub> + 3k x<sub>2</sub> - k x<sub>3</sub> = m<sub>2</sub>g  
0 x<sub>1</sub> - k x<sub>2</sub> + k x<sub>3</sub> = m<sub>3</sub>g

#### Matrix Equation

• $\bullet$  [ K ] [ X ] = [ W ]

– [K ] is called the stiffness matrix

$$
\begin{bmatrix} 3k & -2k & 0 \\ -2k & 3k & -k \\ 0 & -k & k \end{bmatrix} \begin{bmatrix} x_1 \\ x_2 \\ x_3 \end{bmatrix} = \begin{bmatrix} m_1g \\ m_2g \\ m_3g \end{bmatrix}
$$

### Matrix Equation

• $\bullet$  [K][X] = [W] – [K ] is called the stiffness matrix

$$
\begin{bmatrix} 3(10) & -2(10) & 0 \\ -2(10) & 3(10) & -(10) \\ 0 & -(10) & (10) \end{bmatrix} \begin{bmatrix} x_1 \\ x_2 \\ x_3 \end{bmatrix} = \begin{bmatrix} (2)(9.8) \\ (3)(9.8) \\ (2.5)(9.8) \end{bmatrix}
$$

#### Matrix Equation

• $\bullet$  [K][X] = [W]

– [K ] is called the stiffness matrix

$$
\begin{bmatrix} 30 & -20 & 0 \ -20 & 30 & -10 \ 0 & -10 & 10 \ \end{bmatrix} \begin{bmatrix} x_1 \ x_2 \ x_3 \end{bmatrix} = \begin{bmatrix} 19.6 \ 29.4 \ 24.5 \ \end{bmatrix}
$$

# The Solution

$$
inv(K) = \begin{bmatrix} 0.10 & 0.10 & 0.10 \\ 0.10 & 0.15 & 0.15 \\ 0.10 & 0.15 & 0.25 \end{bmatrix}
$$

$$
inv(K)*W = \begin{bmatrix} 7.35 \\ 10.045 \\ 12.495 \end{bmatrix}
$$

# Solving with Excel

- •• Set up coefficient and parameter matrices (K and W) in the spreadsheet
- •• Compute inverse of K (using the MINVERSE function), call it Kinv
- •• Multiply Kinv times W (using the MMULT function) to get the solution

# Changing the Parameters

- What if  $m<sub>2</sub>$  is now 1 kg?
	- Simply change W and re-compute inv(K)\*W!

$$
W = \begin{bmatrix} 19.6 \\ 9.8 \\ 24.5 \end{bmatrix}
$$
  
inv(K) \* W = 
$$
\begin{bmatrix} 5.4 \\ 7.1 \\ 9.6 \end{bmatrix}
$$

#### Example: Great Lakes Chloride Concentration

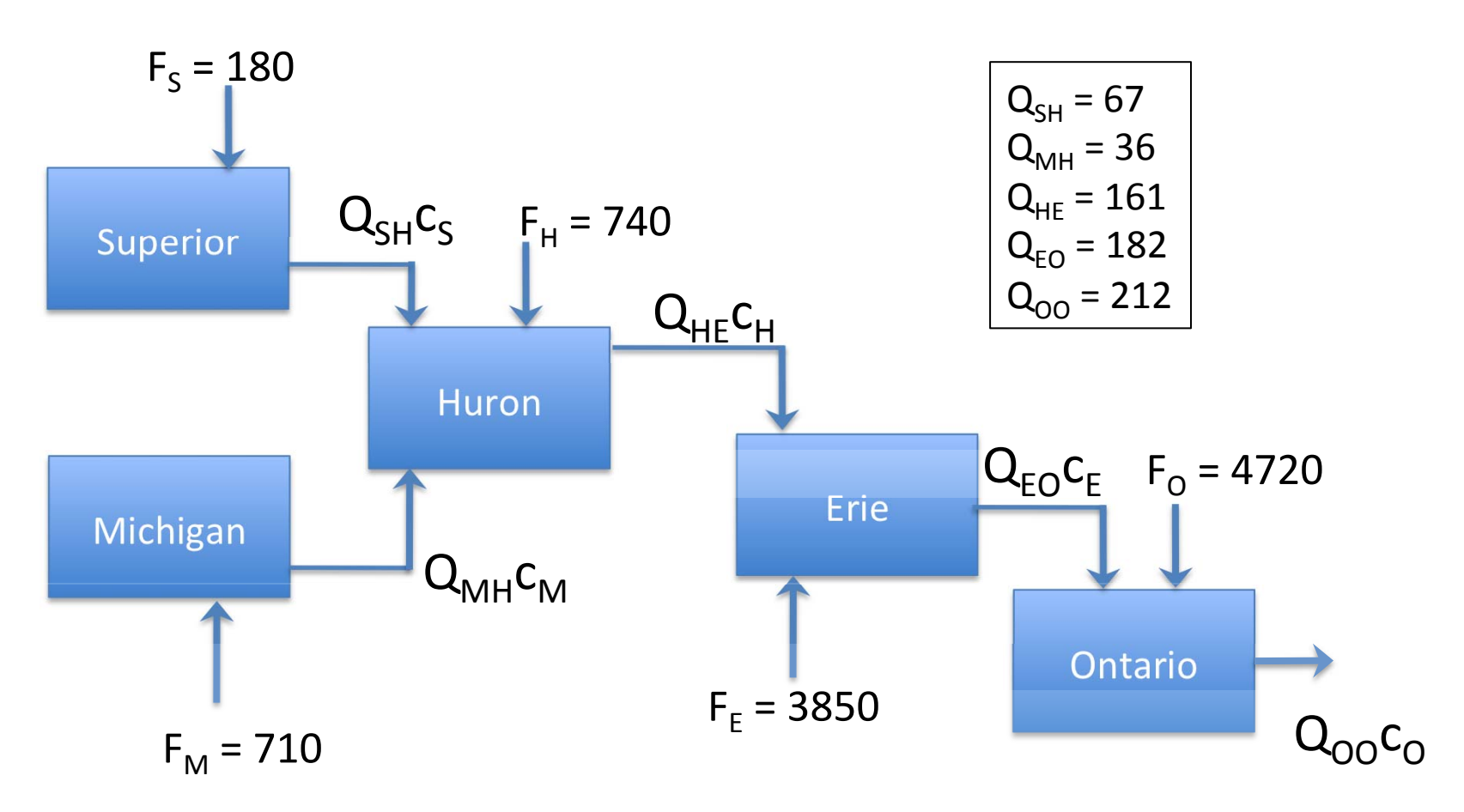

# Flow Balance Problems

- •• Basic principle: **conservation of mass**
- •• Flow in  $=$  flow out (assuming no chemical changes)

# Flow Balance Equations

- $Q_{SH}c_S$  =  $F_S$
- $\mathsf{Q}_{\mathsf{M}\mathsf{H}}\mathsf{C}_{\mathsf{M}}$  =  $\mathsf{F}_{\mathsf{M}}$
- $Q_{SH}c_S + Q_{MH}c_M Q_{HE}c_H$  =  $-F_H$
- $\mathrm{Q}_{\rm HE}$ c $_{\rm H}$   $\mathrm{Q}_{\rm EO}$ c $_{\rm E}$  = - $\mathrm{F}_{\rm E}$
- $Q_{EO}c_{E} Q_{OO}c_{O} = -F_{O}$

#### Matrix Equations

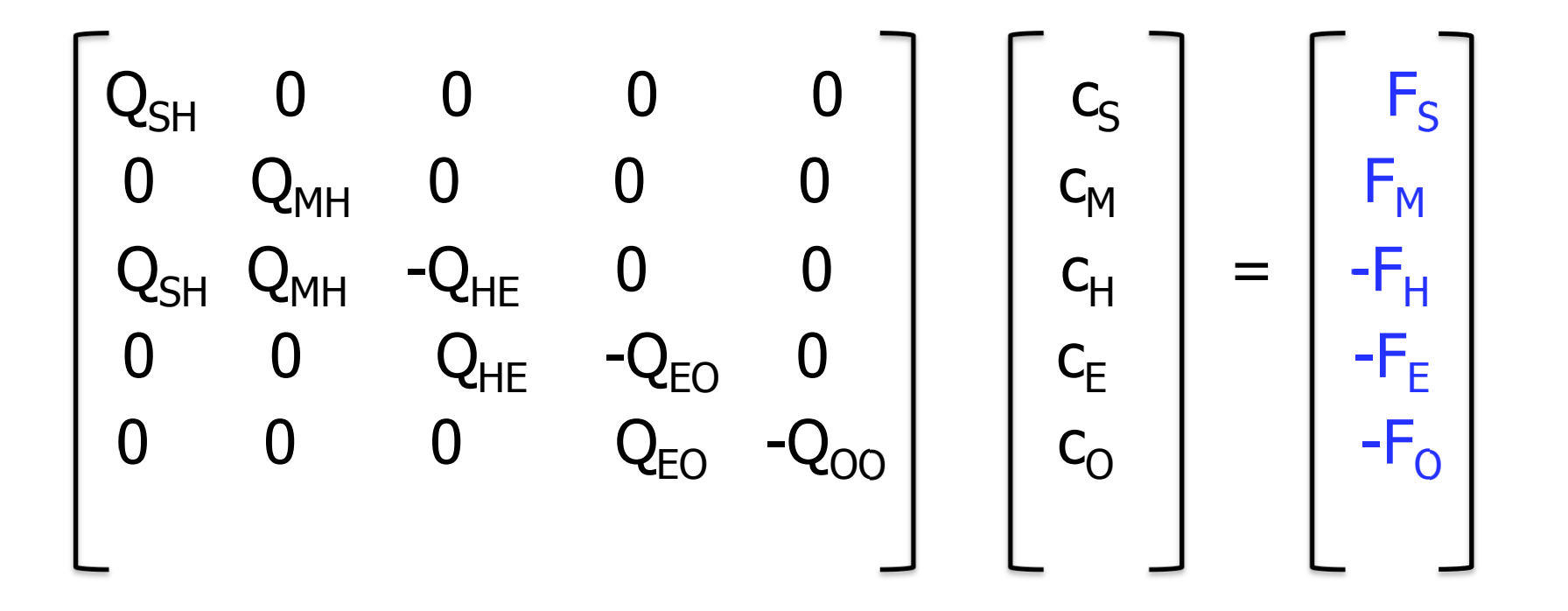

#### Matrix Equations

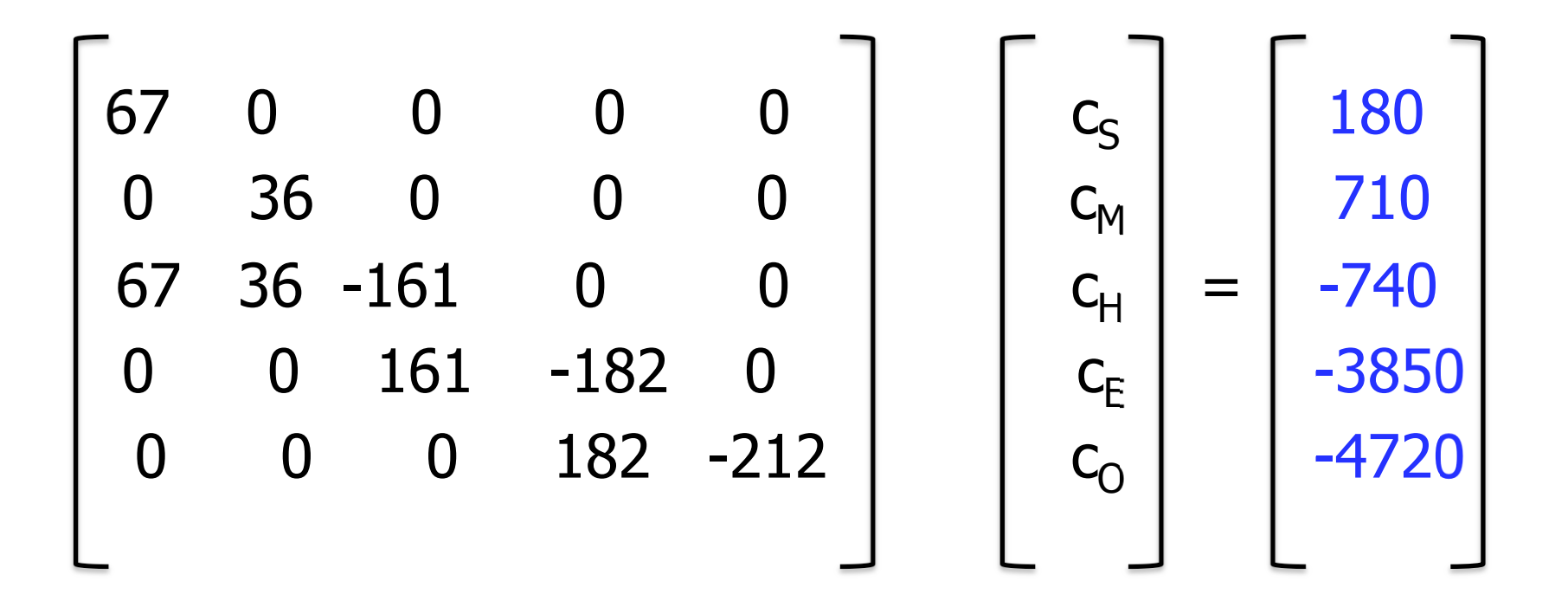

# Solution

 $c_S = 2.69$  $c_M = 19.7$  $c_{H}$  = 10.1  $c_E$  = 30.1  $c_{\text{o}} = 48.1$ 

(Note significant digits.)

# Summary on Linear Equations

- The "geometry" of the problem dictates the coefficient matrix through a balance principle
	- Conservation of mass
	- –Forces balanced at equilibrium
- The "inputs" (RHS vector external forces, e.g.) can be changed (to get a new solution) without changing the coefficient matrix
- The MATLAB "left division" operator is faster than inv() if you don't need to use it more than once
	- Computing the inverse is computationally more expensive than just getting the answer (Gauss elimination)

#### 3. Timing Operations with "tic" and "toc"

- MATLAB has built-in functions to time operations.
- Use like this: tic; <operation to be timed>; toc
- •• Prints elapsed time in seconds.
	- $-$  To save elapsed time, do: var = toc;
- • More elaborate timing structures (e.g., nested calls) are possible.
- •• How long does it take to invert a 2000-by-2000 matrix?

# 4. Quiz Coverage

- •• Plotting
	- plot() and fplot() in MATLAB, plot types in Excel
	- E.g., "when would you use fplot() instead of plot()?" (when you want to plot the curve of a function, not data)
	- What different kinds of plots/graphs are for
- • Equation classification: linear, nonlinear polynomial, nonlinear general
- •• Finding roots:
	- fzero() and roots() in MATLAB
	- Goal-Seeking in Excel

# Quiz Coverage

- Matrix mathematics
	- $-$  Operators in MATLAB (including . $\wedge$  and . $^*)$ )
	- Functions in Excel
- Function Handles
	- What they are, what they are for
- • Everything about loops and conditionals
	- Know how to interpret and simulate execution of code!
- •• Note: Curve-fitting and solving systems of linear equations will be on the final

# Example Problem

• What is the value of v after this sequence of statements is executed?

$$
v = 13;
$$
  
while v > 0  

$$
v = v/2;
$$
  

$$
v = v + 3;
$$
  
end

### Example Problem

•What's wrong with this?

$$
A = [1, 2, 3; 4, 5, 6];
$$
  
\n
$$
B = [-1, -2, -3; -4, -5, -6];
$$
  
\n
$$
C = A * B;
$$

#### Example Problem

- •• Consider the function  $f(x) = 5x^3 - 3x^2 - 4x + 3$
- • Suppose you a bisection root-finding function with @f, a lower bound of -1, and an upper bound of -0.8. How many iterations will it take until the error bound is less than 10-5?
	- Simulate the bisection method!

### 5. Homework Q & A